# Coding Lab: Reading in data

Ari Anisfeld

Summer 2020

# So you found some data

Say you find a spreadsheet on the internet and want to start exploring it with R.

```
Sometimes loading data is as easy as
```

```
texas_housing_data <- read_csv("texas_housing_data.csv")
```
But often you'll need to consider:

- $\blacktriangleright$  File location
- $\blacktriangleright$  File type
- $\blacktriangleright$  Funky formatting

### detour: directory structure

I

Computer hard drives are organized using a file system. In this way, each file has a unique "address" or **file path**.

~/Documents/coding\_lab\_examples/texas\_housing\_data.csv

The files are stored in folders or directories which are analagous to "zip codes".

▶ ~/Documents/coding lab examples/

In Windows, file paths start with  $C: //...$ 

The 'working directory' in an R session is the folder your script knows about. If the data you want is in that folder you can refer to it directly.

```
fed data \leftarrowread_xlsx("SCE-Public-LM-Quarterly-Microdata.xlsx")
```
getwd() shows your current working directory .

### detour: directory structure

if the data were not in your current working directory you could:

- $\blacktriangleright$  give the full address: read\_csv("~/Documents/coding\_lab\_examples/file.csv")
- $\blacktriangleright$  give a relative address: read\_csv("coding\_lab\_examples/file.csv")
- $\triangleright$  change the current working directory: setwd("~/Documents/coding\_lab\_examples")
- $\triangleright$  move the file to the current working directory: drag and drop

# loading data of various formats

We can load data into R with different functions depending on the data format.

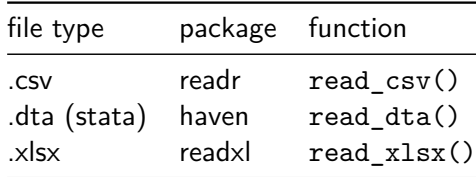

Note: readr is loaded with tidyverse

# loading data?

While often you can just load the data directly, we often require finesse

```
fed data \leftarrowread_xlsx(
    "../data/SCE-Public-LM-Quarterly-Microdata.xlsx")
head(fed_data)
```

```
\# \# A tibble: 6 x 1
```

```
## Clicense for Survey of Consumer Expectations Data and
## <chr>
```

```
## 1 <NA>
```
## 2 The Survey of Consumer Expectations (the "SCE") was de ## 3 FRBNY launched the SCE in 2013. The subject matter and ## 4 questions have been informed by or adapted from other ## 5 FRBNY has published the SCE questions and most data it ## 6 and resuse. FRBNY permits use of the SCE questions and

```
fed_data <-
  read_xlsx(
    "../data/SCE-Public-LM-Quarterly-Microdata.xlsx",
    sheet = "Data 2013",
    skip = 1)head(fed_data)
```
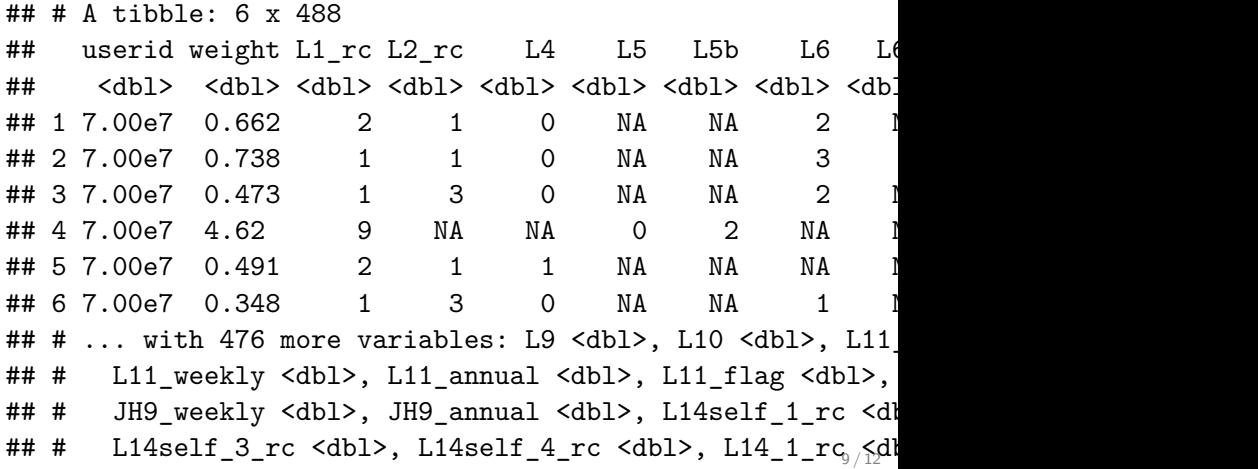

looking at data: head(), glimpse() or View()

- head() and glimpse() provide ways to see part of your data.
- $\triangleright$  View() provides a more spreadsheet-like experience.

**head**(texas\_housing\_data)

```
\# \# \# A tibble: 6 x 9
```
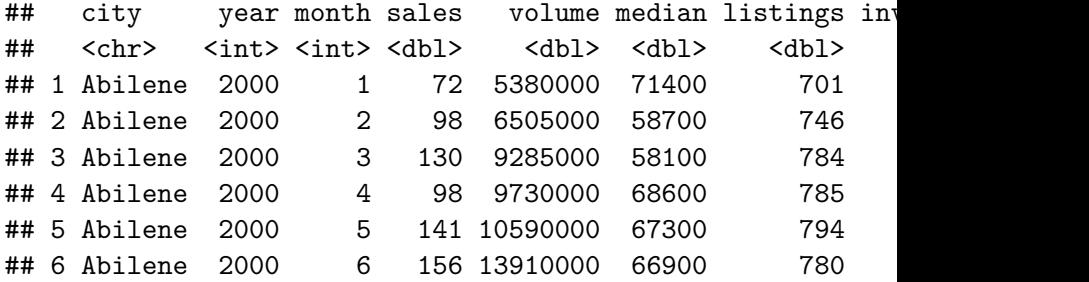

#### getting meta data

Get number of rows

**nrow**(texas\_housing\_data)

## [1] 8602

See column names

**names**(texas\_housing\_data)

## [1] "city" "year" "month" "sales" "vol ## [7] "listings" "inventory" "date"

# Recap

- $\triangleright$  For most file types there's a function of form read\_xxx() that will get the data into R.
- $\triangleright$  Use getwd() and setwd() to ensure you're in the right directory.
- $\triangleright$  When you have funky formatting use ? to see if R can help you fix the problem on read.
- $\triangleright$  R has useful functions like View(), glimpse(), head(), names() and nrow() to get to know your data.